# **Panasonic**

## **Основная инструкция по эксплуатации** Цифровая фотокамера

Модель №. DMC-TZ80

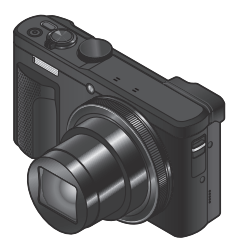

LUMIX

 Перед использованием этого изделия, пожалуйста, внимательно прочитайте данные инструкции и сохраните это руководство для дальнейшего использования.

 Более подробные инструкции по эксплуатации приведены в "Инструкции по эксплуатации для улучшения характеристик (в формате PDF)". Инструкция доступна для загрузки на веб-сайте.  $(4-46)$ 

#### **Уважаемый покупатель!**

 Мы хотим воспользоваться предоставленной возможностью и поблагодарить вас за приобретение этой цифровой фотокамеры Panasonic. Пожалуйста, внимательно прочитайте эту инструкцию по эксплуатации и храните ее в легко доступном месте. Пожалуйста, обратите внимание, что реальные органы управления и компоненты, пункты меню и т. п. вашей цифровой фотокамеры могут несколько отличаться от приведенных на иллюстрациях в этой инструкции по эксплуатации.

#### **Помните о соблюдении авторских прав.**

• Запись с предварительно записанных магнитных лент или дисков, а также печатных или теле- радио материалов с целями, отличными от вашего личного пользования, может являться нарушением законов об авторских правах. Даже для личного пользования запись определенного материала может быть ограничена.

## **Информация для вашей безопасности**

## **ПРЕДУПРЕЖДЕНИЕ:**

 **Для уменьшения опасности возгорания, поражения электрическим током или повреждения изделия,**

- • **Не подвергайте аппарат воздействию дождя, влаги, капель или брызг.**
- • **Используйте только рекомендуемые принадлежности.**
- • **Не удаляйте крышки.**
- • **Не выполняйте самостоятельный ремонт аппарата. За обслуживанием обращайтесь к квалифицированному персоналу.**

 Сетевая розетка должна находиться вблизи оборудования, и должна быть легко доступна.

#### ■ **Маркировка изделия**

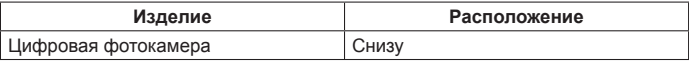

## ■ **О сетевом адаптере (прилагается)**

#### **ПРЕДОСТЕРЕЖЕНИЕ!**

 **Для уменьшения опасности возгорания, поражения электрическим током или повреждения изделия:**

- • **Не устанавливайте и не располагайте этот аппарат на книжных полках, встроенных шкафах или в других ограниченных местах. Убедитесь в надлежащей вентиляции аппарата.**
- Аппарат находится в состоянии ожидания, когда подсоединен сетевой адаптер. Первичный контур всегда находится "под напряжением", пока сетевой адаптер подсоединен к электрической розетке.

## ■ **О батарейном блоке**

## **ПРЕДОСТЕРЕЖЕНИЕ**

- При неправильной замене батареи возникает опасность взрыва. Производите замену, используя только такой тип батареи, который рекомендуется производителем.
- При утилизации батареи, пожалуйста, обратитесь в местные органы управления или к дилеру относительно правильного способа утилизации.
- Не нагревайте и не бросайте в огонь.
- Не оставляйте батарею(и) в автомобиле, расположенном под прямыми солнечными лучами, в течение длительного периода времени с закрытыми дверями и окнами.

## **Предупреждение**

 Опасность возгорания, взрыва и ожогов. Не разбирайте, не нагревайте выше 60 °C и не сжигайте.

#### ■ **Меры предосторожности при использовании**

• Используйте "Микрокабель HDMI высокой скорости" с логотипом HDMI. Кабели, не соответствующие стандартам HDMI, работать не будут. "Микрокабель HDMI высокой скорости" (Вилка тип D-тип A, длиной до 2 м)

#### **Держите этот аппарат как можно дальше от электромагнитного оборудования (например, микроволновых печей, телевизоров, видеоигр и т. д.).**

- Если вы используете этот аппарат сверху или вблизи телевизора, изображение и/или звук на этом аппарате могут быть искажены из-за излучения электромагнитных волн.
- Не используйте этот аппарат вблизи сотовых телефонов, так как это может привести к помехам, отрицательно влияющим на изображение и/или звук.
- Сильные магнитные поля, создаваемые динамиками или большими двигателями, могут привести к повреждению записанных данных или к возможному искажению изображения.
- Излучение электромагнитных волн может отрицательно влиять на этот аппарат, вызывая искажение изображений и/или звука.
- Если на этот аппарат оказывает отрицательное влияние электромагнитное оборудование, и он прекращает правильно функционировать, выключите этот аппарат и извлеките батарею или отсоедините сетевой адаптер (прилагается)/сетевой адаптер (DMW-AC10E: дополнительная принадлежность). Затем заново установите батарею или заново подсоедините сетевой адаптер и включите этот аппарат.

#### **Не используйте этот аппарат вблизи радиопередатчиков или высоковольтных линий.**

• Если вы выполняете запись вблизи радиопередатчиков или высоковольтных линий, это может оказать отрицательное воздействие на записанные изображения и/или звук.

# FAI

#### ИНФОРМАЦИЯ О СЕРТИФИКАЦИИ ПРОДУКЦИИ

#### **IIИФРОВАЯ ФОТОКАМЕРА** модель DMC-TZ80\*\*\*\*\* "Panasonic" C **3ADRUHLIM VCTDOЙCTROM SAF0012D\*\*\*\*** "Panasonic" с блоком питания **DMW-AC10E\*\*\*\*** "Panasonic"

СЕРТИФИЦИРОВАНЫ ОС ТЕСТБЭТ 119334, Москва, Андреевская набережная, д. 2

«\*» -- а-z. А-Z. 0-9 или пробел. обозначающие цвет изделия, комплектацию и рынок сбыта

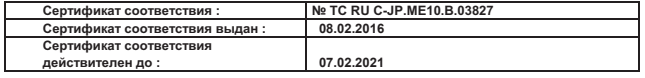

Изготовитель: Panasonic Corporation, Japan Милортёр<br>Панасоник Корпорэйшн. Япония) ООО «Пан **Made in China** Сделано в Китае Видина и Сальшая Тульская, д. 11, 3 этаж.

ООО «Панасоник Рус», РФ, 115191, г. Москва, тел. 8-800-200-21-00

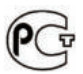

#### ИНФОРМАЦИЯ О СООТВЕТСТВИИ ПРОДУКТА

#### АККУМУЛЯТОРНЫЕ БАТАРЕИ модели**: DMW-BLG10E\* "Panasonic"** Декларацияо соответствии зарегистрирована ОС **"**РФТТ**"**

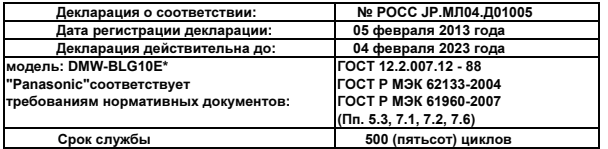

Производитель**: Panasonic Corporation, Osaka, Japan** Панасоник Корпорэйшн**,** Осака**,** Япония  **Made in China** Сделано в Китае

#### **Информация для покупателя**

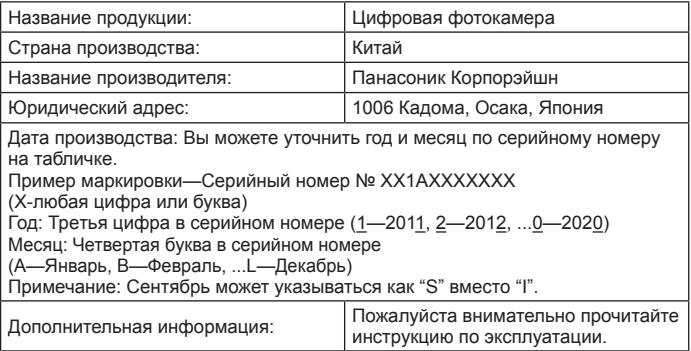

 Установленный производителем в порядке п. 2 ст. 5 Федерального Закона РФ "О защите прав потребителей" срок службы данного изделия равен 7 годам с даты производства при условии, что изделие используется в строгом соответствии с настоящей инструкцией по эксплуатации и применимыми техническими стандартами.

 Импортёр ООО«Панасоник Рус», РФ, 115191, г. Москва, ул. Большая Тульская, д. 11, 3 этаж. тел. 8-800-200-21-00

## **Содержание**

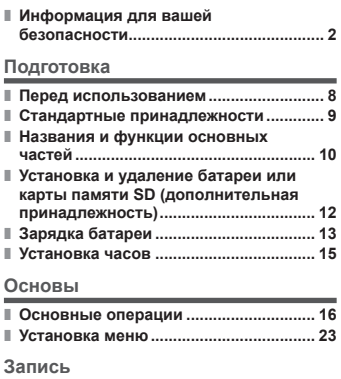

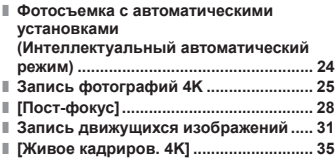

#### **Воспроизведение**

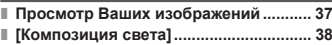

#### **Wi-Fi**

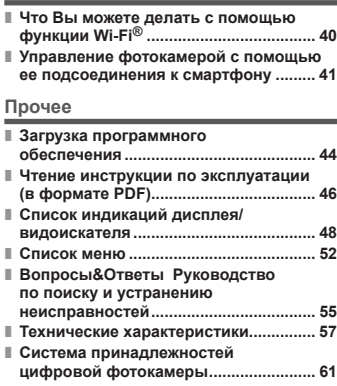

## ■ **О символах в тексте**

**MENU** Указывает, что меню можно установить, нажимая кнопку [MENU/SET].

 В данной инструкции по эксплуатации шаги для установки пункта меню описываются следующим образом:

 $MENT \rightarrow$  **○** [Зап.] → [Качество] → [ $\pm$ ]

## **Перед использованием**

#### ■ **Обращение с фотокамерой**

- Не подвергайте фотокамеру чрезмерному воздействию вибрации, усилий или давления.
- Фотокамера не является пылезащищенной, устойчивой к брызгам или водонепроницаемой. Избегайте использования фотокамеры в местах с чрезмерным количеством пыли или песка, а также там, где вода может попадать на фотокамеру.
- Не позволяйте фотокамере контактировать с пестицидами или летучими веществами (это может вызвать повреждение поверхности или облезание покрытия).

#### ■ **Конденсация (когда объектив, дисплей или видоискатель затуманивается)**

- Может произойти конденсация, когда фотокамера подвергается внезапным изменениям температуры или влажности. Избегайте таких условий, при которых возможно загрязнение объектива, дисплея или видоискателя, появление грязи, плесени или повреждение фотокамеры.
- В случае возникновения конденсации выключите фотокамеру и подождите около двух часов перед ее использованием. После адаптации фотокамеры к окружающей температуре затуманивание очистится естественным образом.

#### ■ **Переноска фотокамеры**

- $\bullet$  Для очистки фотокамеры извлеките батарею, DC адаптер (DMW-DCC11: дополнительная принадлежность) или карту памяти, отсоедините вилку питания от сети и протрите мягкой сухой тканью.
- Не нажимайте на дисплей с чрезмерной силой.
- Не нажимайте на объектив с чрезмерной силой.
- Не допускайте контакта фотокамеры с резиной или пластиковыми изделиями в течение длительного периода времени.
- Не используйте растворители, например, бензин, разбавители, спирт, средства для мытья посуды и т.п., для очистки фотокамеры, так как это может повредить наружный корпус, и покрытие может сойти.
- Не оставляйте фотокамеру с объективом, обращенным к солнцу, так воздействие лучей света от солнца может привести к ее неисправности.
- Не удлиняйте прилагаемый шнур или кабель.
- Пока фотокамера выполняет доступ к карте памяти (для таких операций, как запись, считывание, удаление изображений или форматирование), не выключайте фотокамеру и не извлекайте батарею, карту памяти, сетевой адаптер (прилагается)/ сетевой адаптер (DMW-AC10E: дополнительная принадлежность) или DC адаптер (DMW-DCC11: дополнительная принадлежность).
- Данные на карте памяти могут быть повреждены или утеряны из-за электромагнитных волн, статического электричества, а также из-за поломки фотокамеры или карты памяти. Рекомендуется сохранять важные данные на ПК и т.п.
- Не форматируйте карту памяти на ПК или другом оборудовании. Для обеспечения надлежащей работы форматируйте ее только на фотокамере.

## **Стандартные принадлежности**

 Перед использованием фотокамеры проверьте наличие всех прилагаемых принадлежностей. Номера частей приведены по состоянию на январь 2016 г. Они могут быть изменены.

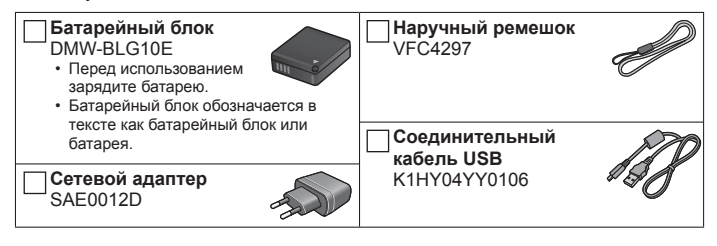

- • **Карты памяти являются дополнительными принадлежностями.** (В этом тексте для карты памяти SD, карты памяти SDHC и карты памяти SDXC используется термин "карта памяти".)
	- Это устройство совместимо с картами памяти SDHC/SDXC UHS-I UHS класса скорости стандарта 3.
	- Можно использовать следующие основанные на стандарте SD карты памяти (рекомендуются изделия марки Panasonic). Работа была подтверждена с использованием карты памяти марки Panasonic. Карта памяти SD (от 512 МБ до 2 ГБ)/карта памяти SDHC (от 4 ГБ до 32 ГБ)/карта памяти SDXC (от 48 ГБ до 128 ГБ)
	- Требуемые карты отличаются в зависимости от условий записи.
- В случае утери прилагаемых принадлежностей обратитесь к дилеру или в ближайший сервисный центр. (Вы можете приобрести принадлежности отдельно.)
- Пожалуйста, надлежащим образом утилизируйте все упаковочные материалы.
- Приведенные здесь иллюстрации и экраны могут отличаться для реального изделия.

## **Названия и функции основных частей**

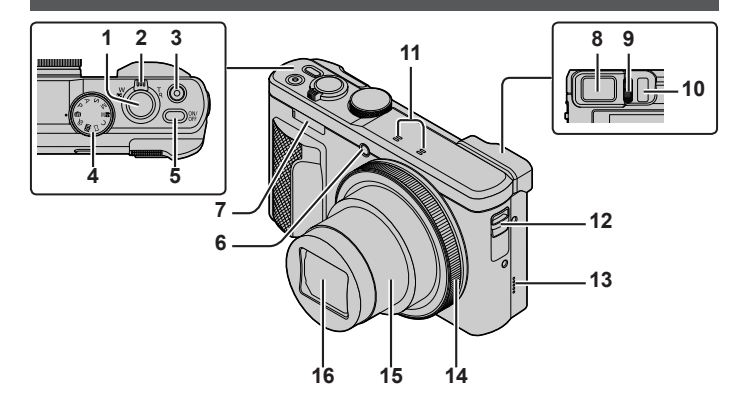

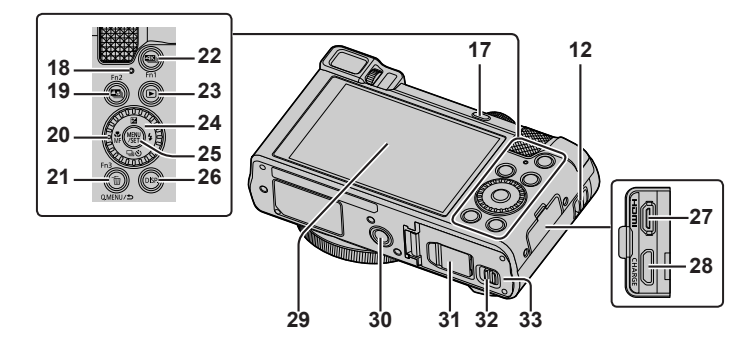

- 1 Кнопка затвора (→17)
- 2 Рычажок трансфокатора (→16)
- 3 Кнопка движущегося изображения  $(\rightarrow 32)$
- 4 Регулятор режимов (→18)
- 5 Кнопка [ON/OFF] фотокамеры
- 6 Индикатор таймера автоспуска/ вспомогательная лампа АФ
- 7 Вспышка
- $8$  Видоискатель ( $\rightarrow$ 20, 48)
- 9 Регулятор диоптра
- 10 Сенсор глаз  $(→20)$
- 11 Стереомикрофон
- 12 Ушко для ремня
	- Чтобы не допустить падения обязательно прикрепите поставляемый ремешок и наденьте его на запястье.
- 13 Динамик
- 14 Кольцо управления (→21)
- 15 Тубус объектива
- 16 Объектив
- 17 Кнопка [LVF] (→20)/кнопка [Fn4]
- 18 Лампочка зарядки (→13) лампочка соединения Wi-Fi**®**
- 19 Кнопка [ [ ] ([Пост-фокус]) (→28)/ кнопка [Fn2]
- 20 Диск управления (→21)
- 21 Кнопка [Q.MENU/<sup>b</sup>] (Отмена)/  $\kappa$ нопка [ $\widehat{m}$ ] (Удалить) ( $\rightarrow$ 37)/кнопка [Fn3]
	- Во время записи можно легко вызывать некоторые пункты меню и устанавливать их.
- 22 Кнопка  $\left[\frac{213}{11}\right]$  (съемки режим 4К) ( $\rightarrow$ 25)/ кнопка [Fn1]
- 23 Кнопка  $[\triangleright]$  (Воспроизведение) ( $\rightarrow$ 37)
- 24 Кнопка курсора (→19)
- 25 Кнопка [MENU/SET]
- 26 Кнопка [DISP.]
	- Используйте ее для изменения индикации.
- 27 Гнездо [HDMI]
- 28 Гнездо [CHARGE] (→13)
- 29 Сенсорный экран (→22)/дисплей (→48)
- 30 Крепление штатива
	- Не устанавливайте это устройство на штативы с винтами длиной 5,5 мм или более. Такое действие может повредить этот аппарат или аппарат может быть неправильно закреплен на штативе.
- 31 Крышка DC адаптера (→61)
- 32 Рычажок отжимания (→12)
- 33 Дверца для карты памяти/батареи  $(\rightarrow 12)$
- ●Всегда пользуйтесь только поставляемым сетевым адаптером или оригинальным сетевым адаптером производства компании Panasonic (DMW-AC10E: дополнительная принадлежность). (→61) При использовании сетевого адаптера (DMW-AC10E: дополнительная принадлежность) убедитесь в том, что используются DC адаптер (DMW-DCC11: дополнительная принадлежность) и сетевой адаптер (DMW-AC10E: дополнительная принадлежность) производства компании Panasonic.
- ●Кнопки [Fn5]–[Fn9] (→19) представляют собой сенсорные значки. Их можно отобразить, прикоснувшись к вкладке [ Im ] на экране записи.

## **Установка и удаление батареи или карты памяти SD (дополнительная принадлежность)**

Убедитесь, что фотокамера выключена.

- *1* **Сдвиньте рычажок отжимания ( ) в положение [OPEN] и откройте дверцу для карты памяти/батареи**
- *2* **Вставьте батарею и карту памяти, убедившись в правильности их расположения**
	- Батарея: Вставьте батарею до упора и убедитесь, что она зафиксирована с помощью рычажка (®).
	- Карта памяти: Вставьте карту памяти до упора, пока она не защелкнется. Не прикасайтесь к разъемам на задней стороне карты памяти.

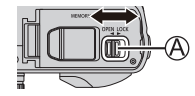

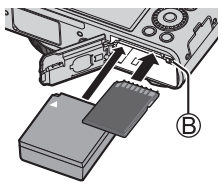

## *3* **Закройте дверцу**

Сдвиньте рычажок отжимания в положение [LOCK].

## ■ **Для извлечения**

• **Для извлечения батареи:** Переместите рычажок в

направлении стрелки.

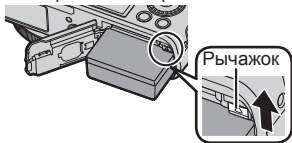

• **Для извлечения карты памяти:** Нажимайте на карту памяти до щелчка, а затем вытяните карту памяти.

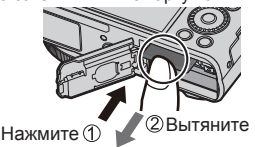

- ●Всегда используйте оригинальные батареи Panasonic (DMW-BLG10E).
- ●Если Вы используете другие батареи, невозможно гарантировать качество данного изделия.
- ●Для предотвращения проглатывания держите карты памяти в недоступном для детей месте.
- Рекомендуется использовать карту памяти Panasonic.

## **Зарядка батареи**

- • **С этим аппаратом можно использовать батарею DMW-BLG10E.**
- • **При отправке фотокамеры с завода-изготовителя батарея не заряжена. Перед использованием зарядите батарею.**
- • **Рекомендуется выполнять зарядку в месте с окружающей температурой между 10 °C и 30 °C.**

Убедитесь, что фотокамера выключена.

 *1* **Вставьте батарею в этот аппарат, а затем подсоедините этот**  аппарат к сетевому адаптеру (прилагается) ( $\mathbb{A}$ ) или к ПК ( $\mathbb{B}$ )

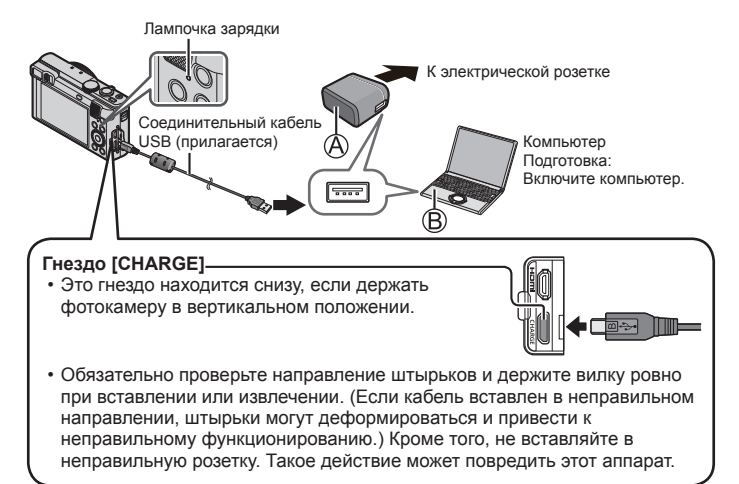

#### ■ **Лампочка зарядки**

 **Горит:** Выполняется зарядка

 **Погасла:** Зарядка завершена (после завершения зарядки отсоедините фотокамеру от электрической розетки или компьютера). **Мигает:** Ошибка зарядки (→55)

■ **Время зарядки** (при использовании сетевого адаптера (прилагается)) Приблиз. 190 мин.

- Перезаряжаемая батарейка может перезаряжаться около 500 раз.
- Батарея является перезаряжаемой ионно-литиевой батареей. При слишком высокой или слишком низкой температуре время работы батареи будет меньше.
- Батарея нагревается после использования, а также во время и после зарядки. Фотокамера также нагревается во время использования. Это не является неисправностью.
- ● **Не оставляйте никакие металлические предметы (например, скрепки) вблизи области контактов сетевой вилки или рядом с батареей.**
- Храните батарею в прохладном сухом месте со сравнительно устойчивой температурой. (Рекомендуемая температура: от 15 °C до 25 °C, Рекомендуемая влажность: от 40%RH до 60%RH)
- ● **Не храните полностью заряженную батарею в течение длительного времени.** При хранении батареи в течение длительного периода времени рекомендуется заряжать ее один раз в год. Удалите батарею из фотокамеры и уберите ее для хранения снова после того, как она полностью разрядится.
- Не используйте никакие другие соединительные кабели USB за исключением прилагаемого.
- Не используйте сетевой адаптер (прилагается) или соединительный кабель USB (прилагается) с другими устройствами.

## **Установка часов**

При отправке фотокамеры с завода-изготовителя часы не установлены.

- *1* **Включите фотокамеру**
- *2* **Нажмите [MENU/SET]**
- *3* **Нажмите для выбора пунктов (год, месяц, день, час, минута) и нажмите для установки**
- *4* **Нажмите [MENU/SET]**
- *5* **При отображении [Установка часов завершена.] нажмите [MENU/SET]**
- *6* **При отображении [Установите домашний регион] нажмите [MENU/SET]**
- *7* **Нажмите для установки домашнего региона и нажмите [MENU/SET]**
- ●Вы можете изменять установку часов с помощью опции [Уст. часов] в меню [Настр.].

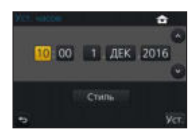

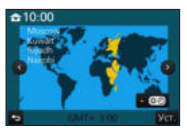

## **Основные операции**

## **Рычажок трансфокатора (использование трансфокации)**

 Захват более широкой области (широкоугольный)

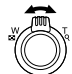

 Увеличение объекта (телефото)

#### ■ **Типы трансфокатора и использование**

#### **Оптический трансфокатор:**

 Вы можете выполнять трансфокацию без ухудшения качества изображения.  **Максимальная степень увеличения: 30x**

#### **Дополнительный оптический трансфокатор:**

 Эта функция работает, когда в [Разм. кадра] выбраны размеры изображения с [  $\blacksquare$ ]. Дополнительный оптический трансфокатор позволяет выполнять трансфокацию с использованием еще большего коэффициента увеличения по сравнению с оптическим трансфокатором без ухудшения качества изображения.

#### **Максимальная степень увеличения: 61,2x**

 Включая коэффициент оптической трансфокации. Максимальный коэффициент увеличения различается в зависимости от размера изображения.

#### **[i.Zoom]:**

 Вы можете использовать технологию интеллектуального разрешения фотокамеры, чтобы повысить коэффициент увеличения до 2x по сравнению с исходным коэффициентом увеличения с ограниченным ухудшением качества изображения.

#### **[Цифр. увел]:**

 Трансфокатор в 4x больший по сравнению с оптическим/дополнительным оптическим трансфокатором. Когда опция [Цифр. увел] используется одновременно с [i.Zoom], Вы можете повысить коэффициент увеличения только до 2x.

 Обратите внимание, что при использовании цифрового трансфокатора увеличение снизит качество изображения.

## **Кнопка затвора (съемка изображений)**

- Нажмите кнопку  $\Box$   $\Diamond$ ] ( $\nabla$ ), чтобы установить режим серийной съемки [ $\Box$ ] ([Один сн.]).
- *1* **Нажмите кнопку затвора наполовину (нажмите слегка), чтобы сфокусироваться на объекте**
	- Отображаются величина диафрагмы и скорость затвора. (Если величина диафрагмы и скорость затвора показаны красным и мигают, Вы не получите правильную экспозицию, если не будете использовать вспышку.)

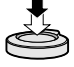

 **Индикация фокусировки** ( Когда фокусировка выполнена: светится Когда фокусировка не выполнена: мигает)  **Скорость затвора Величина диафрагмы**

## *2* **Нажмите кнопку затвора полностью (нажмите кнопку до конца) и выполните съемку**

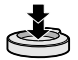

- ● **Когда [Приор. фок./спуска] установлено на [FOCUS], изображения можно снять, только если изображение правильно сфокусировано.**
- ●Даже во время работы с меню или воспроизведения изображения нажатие кнопки затвора наполовину позволяет мгновенно привести фотокамеру в состояние готовности к записи.

## ■ **Приблизительное количество изображений, доступных для записи**

800\*

\* (Когда [Формат] установлено на [4:3], [Качество] установлено на [ $\pm$ ], [Разм. кадра] установлено на [L] (18M) и используется карта памяти объемом 8 ГБ)

## **Регулятор режимов (выбор режима записи)**

- *1* **Установите на нужный режим записи**
	- • **Медленно поворачивайте регулятор режимов, чтобы выбрать нужный режим.**

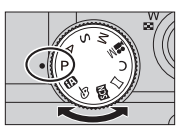

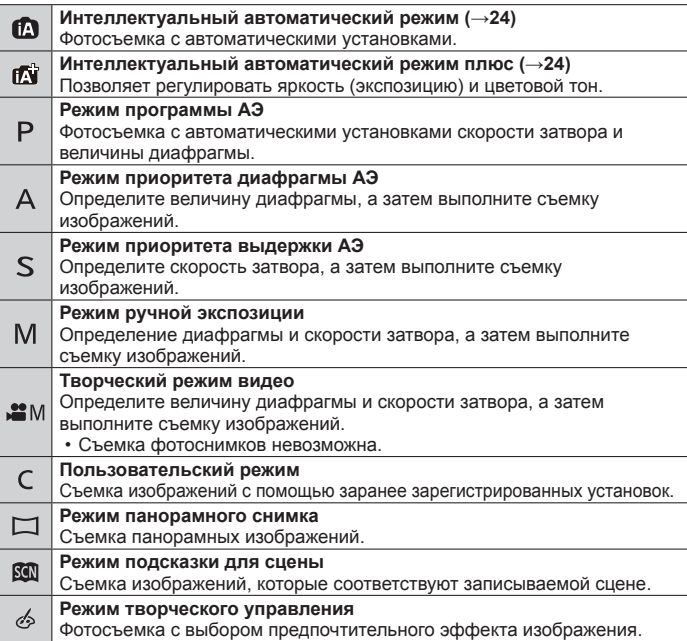

## **Функциональные кнопки**

- [Fn1]–[Fn4] это кнопки на фотокамере.
- [Fn5]–[Fn9] это сенсорные значки. Их можно отобразить, прикоснувшись к вкладке [ ] на экране записи.
- Вы можете закрепить часто используемые функции за конкретными кнопками с помощью [Настр.кн. Fn] в меню [Пользов.].

## **Кнопка курсора**

- Эта кнопка используется для перемещения курсора на экраны меню и для других функций.
- В данном руководстве используемая кнопка указана с помощью  $\blacktriangle \blacktriangledown \blacktriangle \blacktriangledown$ .

 Вы можете выполнять следующие операции во время записи. (Некоторые пункты или установки могут быть недоступны для выбора в зависимости от режима или стиля отображения, установленного на фотокамере.)

#### **[ ] (Компенсация экспозиции) ( )**

• Коррекция экспозиции при наличии подсветки или в случае слишком темного или слишком яркого объекта.

#### $[4]$  (Режим вспышки) (▶)

• Изменение режима вспышки.

#### **[□**⊙**]** (Режим работы затвора) (▼)

• [Серийн.съемк]

– Запись серии фотоснимков при полностью нажатой кнопке затвора.

- [4K ФОТО] $*(\rightarrow 25)$ 
	- Запись фотографии 4K.
- [Авт.брекетинг]
	- Запись изображений с различными установками экспозиции на основании диапазона компенсации экспозиции.
- [Автотаймер]

\* Для отмены режима серийной съемки выберите [ ] ([Один сн.]) или [  $\frac{1002}{100}$ .

#### **[ ] (Режим фокусировки) ( )**

• [АФ]

– Фокусировка устанавливается автоматически, когда кнопка затвора нажимается наполовину.

- $[AF, 1]$  ( $[AA$  макро])
	- Вы можете выполнять съемку объекта с расстояния от 3 см от объектива за счет поворота рычажка трансфокатора в крайнее положение с широкоугольной стороны (1x).
- $[$   $\odot$  1 ([Макро зум])
	- Используйте эту установку для приближения к объекту, а затем установите еще большее увеличение при съемке. Вы можете выполнять съемку с цифровым увеличением, установленным на 3x, при сохранении расстояния до объекта для крайнего положения с широкоугольной стороны (3 см).
- [Ручная фокусир.]
	- Ручная фокусировка удобна, когда Вы хотите заблокировать фокус для съемки изображений или в случае затруднений при регулировке фокуса с помощью автофокусировки.

## **Кнопка [LVF]**

## *1* **Нажмите кнопку [LVF]**

**Автоматическое переключение между видоискателем и дисплеем (сенсор глаз)**

 **Индикация видоискателя**  **Индикация дисплея**

 Сенсор глаз автоматически переключает индикацию на видоискатель, когда к видоискателю перемещаются глаза или предметы. Когда глаза или предметы перемещается от видоискателя, фотокамера возвращается к индикации дисплея.

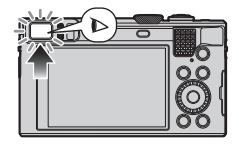

## **Кольцо управления/диск управления**

 Вы можете выполнять часто использующиеся операции и установки напрямую.

 Пункты, которые можно установить, различаются в зависимости от режимов записи. Ниже приведены заранее закрепленные установки.

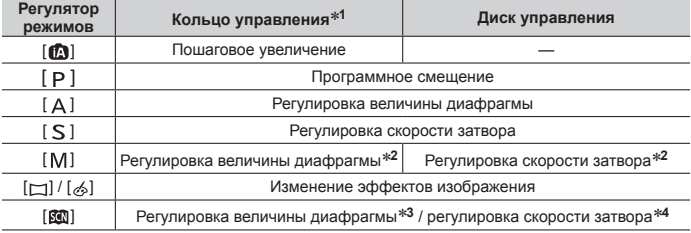

**<sup>1</sup>** Когда установлена ручная фокусировка, кольцо управления закрепляется за настройкой фокусировки.

\*<sup>2</sup> Нажмите **•** чтобы переключиться между регулировкой скорости затвора и регулировкой величины диафрагмы.

**<sup>3</sup>** Эта операция возможна, только когда режим подсказки для сцены установлен на [Аппетитная еда].

**<sup>4</sup>** Эта операция возможна, только когда режим подсказки для сцены установлен на [Худож. ночной пейзаж].

 ●Предпочтительные установки можно изменить с помощью [Настр. кольца/ диска] в меню [Пользов.]. Подробнее см. "Инструкцию по эксплуатации для улучшения характеристик (в формате PDF)".

## **Сенсорный экран (сенсорные операции)**

 Сенсорный экран данного аппарата емкостной. Прикоснитесь пальцем непосредственно к панели.

#### **Прикосновение**

 Касание и отведение пальца от сенсорного экрана. Прикасайтесь к центру интересующего значка.

## **Перетаскивание**

 Касание и перемещение пальца по сенсорному экрану. Также может использоваться для перемотки изображения вперед и назад во время воспроизведения и т.д.

## **Сжатие (растяжение/сжатие)**

На сенсорном экране разводите (разжимайте) 2 пальца для увеличения или же сводите (сужайте) 2 пальца для уменьшения.

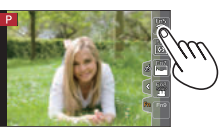

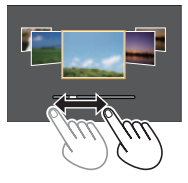

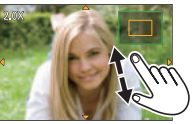

## **Установка меню**

 Вы можете использовать меню, чтобы установить функции фотокамеры и записи, управлять функциями воспроизведения, а также чтобы выполнять другие операции.

- Способы установки различаются в зависимости от пункта меню.
- *1* **Нажмите [MENU/SET] для вызова меню**
- **2** Нажмите ▲ ▼ для выбора пункта меню и нажмите **[MENU/SET]**
- **3** Нажмите ▲ ▼ для выбора установки и **нажмите [MENU/SET]**

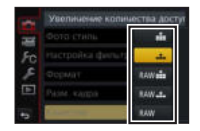

- **4** Нажимайте повторно кнопку [Q.MENU/b], пока снова **не появится экран записи или воспроизведения**
	- Во время записи из экрана меню можно также выйти, нажав кнопку затвора наполовину.

#### ■ **Переключение типа меню**

- После выполнения действий пункта *1* выше нажмите
- $\mathbb Q$  Нажмите  $\blacktriangle \blacktriangledown$  для выбора такой вкладки, как [ $\blacktriangledown$ ]
- (3) Нажмите [MENU/SET]

## ■ **Типы меню (→52)**

- [Зап.]
- [Настр.]
- [Видео]
- [Воспроизв.]
- [Пользов.]

## **Фотосъемка с автоматическими установками**

**(Интеллектуальный автоматический режим)**

## **Режим записи:** [A][R]

 Этот режим рекомендуется для тех, кто хочет выполнять съемку, просто наводя фотокамеру, так как фотокамера оптимизирует установки для соответствия объекту и условиям записи.

## **1** Установите регулятор режимов в положение [ **[** ]

• Фотокамера переключится в Интеллектуальный автоматический режим или Интеллектуальный автоматический режим плюс в зависимости от того, какой из них использовался последним.

## *2* **Направьте фотокамеру на объект**

• Когда фотокамера определяет оптимальную сцену, значок для каждой сцены становится на 2 секунды синим, а затем изменяется на нормальную красную индикацию.

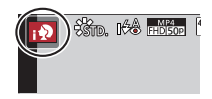

- ■ **Переключение между режимом Интеллектуальный автоматический плюс и Интеллектуальный автоматический**
	- Нажмите [MENU/SET]
	- $(2)$  Нажмите  $\blacktriangleleft$
	- $\odot$  Нажмите  $\blacktriangle \blacktriangledown$  для выбора вкладки [ $\odot$ ] или [ $\odot$ ]
	- 4) Используйте > для выбора опции [ [ ] или [ **[ ]** и нажмите [MENU/SET]
		- При нажатии кнопки [DISP.] будет отображаться описание выбранного режима.

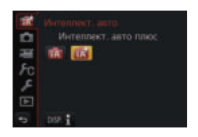

## **Запись фотографий 4K**

## **Режим записи: http://default.org/ENSIM#MCO@@**

 Вы можете выбрать интересующий момент из серии фотографий 4K, снятых с частотой 30 кадров/с, и сохранить этот момент в виде изображения приблизительно с 8 миллионами пикселов.

#### **Запись фотографии 4K**

## **Выберите и сохраните**

**изображения Изображение готово**

- Для записи изображений используйте карту памяти UHS класса скорости 3.
- При записи фотографий 4K угол обзора становится уже.

## **1 Нажмите кнопку [ 43** ]

• Эту же операцию можно выполнить путем нажатия кнопки  $[\Box_{\mathbb{I}}\delta_{\mathbb{I}}](\blacktriangledown)$ , выбора значка фотографии 4K ([ $\boxtimes$ ]] с помощью  $\blacktriangleleft$  и т.д.) и нажатия  $\blacktriangle$  .

## *2* **Нажмите для выбора способа записи и нажмите [MENU/SET]**

• Способ записи можно также установить из [4K ФОТО] в меню [Зап.].

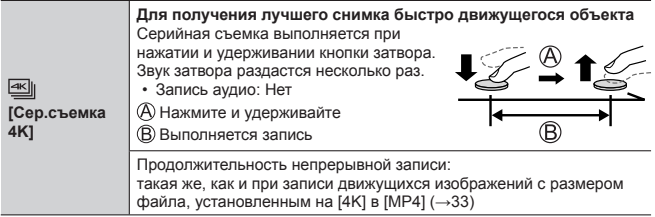

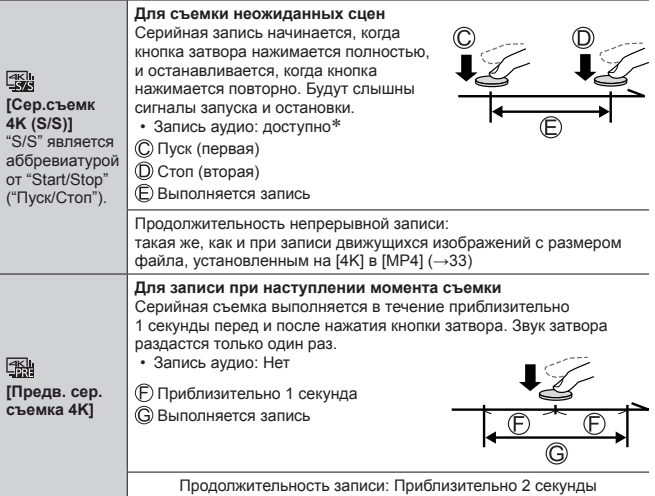

При воспроизведении на фотокамере аудио не воспроизводится.

- *3* **Запись фотографии 4K**
	- При записи серии фотографий 4K файл серии 4K будет сохранен в формате MP4.
	- Когда опция [Авт. просм.] включена, экран выбора изображения будет отображаться автоматически.
	- При использовании [Композиция света] (-38) рекомендуется использовать штатив или использовать смартфон вместо кнопки затвора и выполнять удаленную запись (→43), чтобы исключить дрожание фотокамеры.
- ●При высокой окружающей температуре или при непрерывной записи изображений 4K или повышении температуры фотокамеры может отображаться [ ], и запись может остановиться в процессе для защиты фотокамеры. Подождите, пока фотокамера остынет.
- ● **Когда опция [ ] ([Предв. сер.съемка 4K]) установлена, заряд батареи расходуется быстрее и температура фотокамеры повышается. Выбирайте [ ] ([Предв. сер.съемка 4K]) только при записи.**

## **Выбор изображения из файла серии 4K и его сохранение**

#### ● **Изображение будет сохранено в формате JPEG.**

• Подробнее см. "Инструкцию по эксплуатации для улучшения характеристик (в формате PDF)" или "Краткое руководство по съемке 4K фото (прилагается)".

## **[Пост-фокус]**

## **Режим записи: @@PASMMMCC@**

 Вы можете записывать серии фотографий с качеством, аналогичным качеству фотографий 4K, с автоматическим изменением точки фокусировки (запись [Пост-фокус]). После записи можно выбрать точку на экране, чтобы сохранить изображение с выбранной точкой в качестве точки фокусировки.

- Для записи изображений используйте карту памяти UHS класса скорости 3.
- Во время записи угол обзора будет уже.

## **Нажмите кнопку [**  $\text{I}\text{I}\text{I}\text{I}$ ]

 *2* **Нажмите для выбора опции [ON] и нажмите [MENU/SET]**

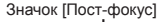

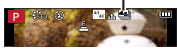

- Эту установку также можно выполнить, перейдя в меню [Зап.] и выбрав значение [ON] для опции [Пост-фокус].
- *3* **Определите композицию и нажмите кнопку затвора наполовину**
	- Автофокусировка включается и автоматически определяет точку фокусировки на экране.
	- Если на экране нет точки фокусировки, индикатор фокусировки ( (зеленый)) мигает и запись невозможна.

**От момента нажатия кнопка затвора наполовину до завершения записи** • Не меняйте расстояние до объекта и композицию.

 *4* **Полностью нажмите кнопку затвора, чтобы начать запись**

 Индикатор выполнения записи

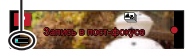

- В процессе записи точки фокусировки автоматически изменяется. Когда индикатор выполнения записи исчезает, запись автоматически заканчивается.
- Движущееся изображение будет записано в формате MP4. (Аудио не записывается.)

 ●При высокой окружающей температуре, или при непрерывной записи [Пост-фокус], или повышении температуры фотокамеры может отображаться  $\lceil \bigtriangleup \rceil$ , и запись может остановиться в процессе для защиты фотокамеры. Подождите, пока фотокамера остынет.

## **Выберите точку фокусировки и сохраните изображение**

 *1* **На экране воспроизведения выберите изображение со значком [**  $\sqrt{2}$ **] и нажмите** 

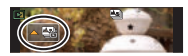

- Эту же операцию можно выполнить, прикоснувшись к [  $\left\lfloor \frac{1000}{2} \right\rfloor$ ].
- *2* **Выберите точку фокусировки путем касания**
	- Изображение будет отображаться с фокусом на выбранной точке.
	- Край экрана недоступен для выбора.
	- Если изображения с фокусом на выбранной точке отсутствуют, будет отображаться красная рамка, и изображения будут недоступны для сохранения.

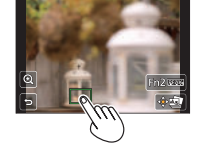

## *3* **Прикоснитесь к [ ] для сохранения изображения**

- Изображение будет сохранено в формате JPEG.
- После сохранения вернитесь к пункту *2*.

## ■ **Регулировка фокусировки**

**1** Прикоснитесь к [ @ ]

- Изображение можно увеличить.
- Перетяните ползунок, чтобы точно отрегулировать фокусировку
	- Эту же операцию можно выполнить с помощью .
- Прикоснитесь к [ ] для сохранения изображения
	- $\cdot$  Экран возвращается к пункту  $\circ$ .

## ■ **Выделение сфокусированного участка цветом (дифференцирование)**

(1) Прикоснитесь к [ **ВЕАК** ]

- При каждом прикосновении к значку установка переключается в порядке [  $F_{EAK}$ ] | ([Уровень обнаружения]: [LOW]) → [  $F_{EAK}$ ] ([Уровень обнаружения]: [HIGH]) → [OFF].
- Цвет отображения будет соответствовать установленному в [Усиление контуров] в меню [Пользов.].

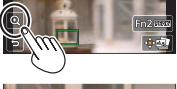

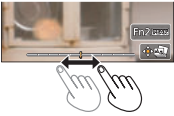

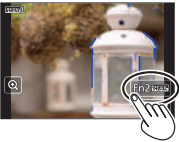

## **Запись движущихся изображений**

## **Режим записи: http://default.org/ENSIMENCOMexico.com**

 Вы можете записывать изображения полной высокой четкости, соответствующие стандарту AVCHD, а также движущиеся изображения, записанные в MP4. Кроме того, движущееся изображение 4K можно записывать в формате MP4. Звук записывается в стерео.

#### ■ **Установка формата, размера изображения и частоты записи кадров**

#### **→ [Видео] → [Формат записи]**

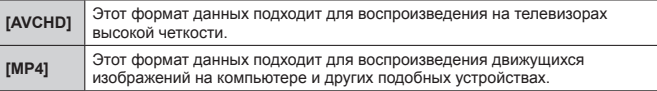

#### **МЕ№ → ТЕ [Видео] → [Кач-во зап.]**

#### **При выборе [AVCHD]**

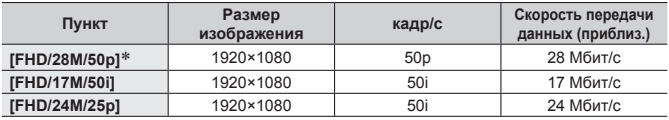

#### **При выборе [MP4]**

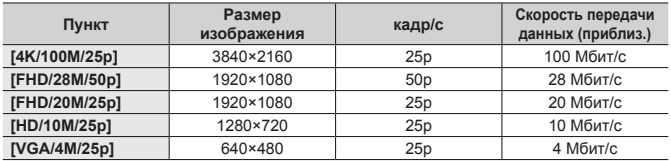

\*AVCHD Progressive

## *1* **Нажмите кнопку движущегося изображения для начала записи**

- Возможна запись движущегося изображения для каждого режима движущегося изображения.
- Пока Вы записываете движущиеся изображения, индикатор состояния записи (красный) будет мигать.
- Если какая-либо информация больше не отображается на экране, нажмите кнопку [DISP.] или прикоснитесь к дисплею.
- Нажатие кнопки затвора наполовину позволяет делать фотоснимки во время записи движущихся изображений.
- Немедленно отпустите кнопку движущегося изображения после нажатия на нее.
- *2* **Нажмите кнопку движущегося изображения еще раз для завершения записи**

 Индикатор состояния записи

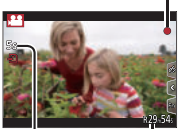

 Истекшее время записи

> Оставшееся время записи

- ●При высокой окружающей температуре или при непрерывной записи движущихся изображений отображается [  $\triangle$  ], и запись может остановиться в процессе выполнения для защиты фотокамеры. Подождите, пока фотокамера остынет.
- ● **При выполнении записи в тихом месте на движущихся изображениях могут записываться звуки диафрагмы, фокусировки и других операций. Это не является неисправностью.**

 Фокусировку во время записи движущихся изображений можно установить на [OFF] в [Непрер. АФ].

 ●Движущиеся изображения с опцией [Кач-во зап.], установленной на [FHD/28M/50p]/[FHD/17M/50i] в [AVCHD]:

 Запись прекращается, когда время непрерывной записи превышает 29 минут 59 секунд.

 ●Движущиеся изображения с размером файла, установленным на [FHD], [HD] или [VGA] в [MP4]:

 Запись прекращается, когда время непрерывной записи превышает 29 минут 59 секунд или размер файла превышает 4 ГБ.

- Так как в [FHD] размер файла будет больше, запись в [FHD] прекратится раньше 29 минут 59 секунд.
- ●Движущиеся изображения с размером файла, установленным на [4K] в [MP4]:

 Запись прекращается, когда время непрерывной записи превышает 15 минут.

 При использовании карты памяти SDHC запись можно продолжать без прерывания, даже если размер файла превышает 4 ГБ, однако движущееся изображение будет записываться и воспроизводиться в отдельных файлах. При использовании карты памяти SDXC возможна запись движущегося изображения в один файл размером более 4 ГБ.

## **Запись движущихся изображений 4K**

## **Режим записи: http://default.org/ENSIMENCOMexico.com**

 Вы можете записывать движущиеся изображения высокой четкости 4K, установив опцию [Кач-во зап.] на [4K].

- Для записи движущихся изображений 4K используйте карту памяти UHS класса скорости 3.
- При записи движущихся изображений 4K угол обзора будет уже по сравнению с движущимися изображениями других размеров.

## ■ **Для записи движущихся изображений 4K**

Выберите режим записи (→18)

- Установите опцию [Формат записи] в меню [Видео] на [MP4] (→31)
- $\circled{3}$  Установите опцию [Кач-во зап.] в меню [Видео] на [4К/100М/25р] ( $\rightarrow$ 31)
- Начните запись нажатием кнопки движущегося изображения
- Остановите запись повторным нажатием кнопки движущегося изображения

## **[Живое кадриров. 4K]**

#### **Режим записи:**

 Вы можете вести фотокамеру в горизонтальном направлении без дрожания во время съемки объектов и увеличивать и уменьшать масштаб во время записи движущегося изображения без использования трансфокатора. Во время записи можно обрезать видео от угла обзора 4K (3840×2160) до Full High Vision (1920×1080) путем съемки объекта с широким углом и установки начальной и конечной рамки обрезания.

- Крепко удерживайте фотокамеру во время записи.
- Движущееся изображение будет записано в формате [FHD/20M/25p] в [MP4].

Пример ведения фотокамеры во время записи.

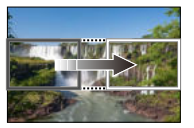

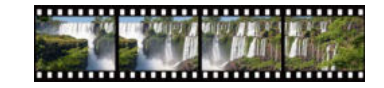

 **Установка рамок обрезания при угле обзора 4K**

 **Экран перемещается слева направо без перемещения фотокамеры**

- *1* **Установите регулятор режимов в положение [ ]**
- *2* **Установите меню**

 **→ [Видео] → [Живое кадриров. 4K]**

 *3* **Установите время панорамирования или масштабирования с помощью и нажмите [MENU/SET]**

 **Установки: [40SEC] / [20SEC] / [OFF]**

• Угол обзора сужается.

## *4* **Установите начальную рамку обрезания**

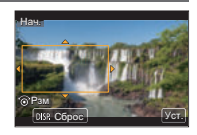

## *5* **Установите конечную рамку обрезания**

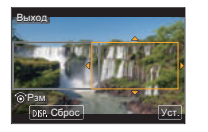

Начальная рамка обрезания

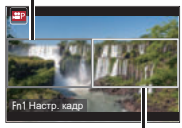

Конечная рамка обрезания

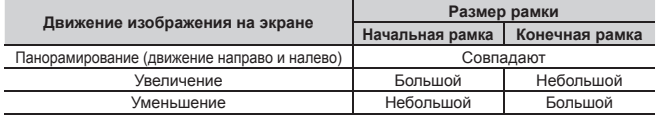

■ **Изменение положения и размера рамки обрезания** Нажмите кнопку [Fn1].

## *6* **Нажмите кнопку движущегося изображения для начала записи**

 Отображение переключается на угол обзора, установленный в пункте *4*, и отображается операция панорамирования или трансфокатора.

- Немедленно отпустите кнопку движущегося изображения после нажатия на нее.
- После истечения установленного времени работы запись автоматически завершается.
- Операция трансфокатора недоступна.

#### ■ **Для завершения записи [Живое кадриров. 4K] в процессе выполнения** Повторно нажмите кнопку движущегося изображения во время записи.

●Запись [Живое кадриров. 4K] недоступна, если установлено [Высокоскор. видео].

## **Просмотр Ваших изображений**

## *1* **Нажмите кнопку воспроизведения**

• Когда фотокамера переключится с экрана записи на экран воспроизведения, тубус объектива втягивается приблизительно через 15 секунд.

## **2** Нажмите **«** •, чтобы выбрать изображение для **отображения**

• Изображения также можно перелистывать вперед или назад путем перетаскивания экрана в горизонтальном направлении (→22).

#### ■ **Просмотр движущихся изображений**

- Движущиеся изображения отображаются со значком движущегося изображения  $(\sqrt{29})$ .
- ⊕ Нажмите А, чтобы начать воспроизведение
	- Прикосновение к  $\lceil \blacktriangleright \rceil$  в центре экрана позволяет воспроизвести движущиеся изображения.
	- Если нажать [MENU/SET] во время паузы, с движущегося изображения можно создать изображение.

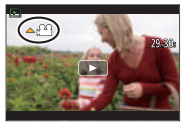

#### ■ **Отправка изображений на веб-службы**

Если нажать  $\nabla$  пока отображается одно изображение, можно быстро отправить изображение на веб-службу. Подробнее см. "Инструкцию по эксплуатации для улучшения характеристик (в формате PDF)".

#### ■ **Удаление изображений**

#### **Удаленные изображения невозможно восстановить.**

- Нажмите кнопку [ ], чтобы удалить отображаемое изображение
	- Эту же операцию можно выполнить, прикоснувшись к  $\lceil \frac{2}{3} \rceil$ .
- © Нажмите ▲ для выбора опции [Удал. один снимок] и нажмите [MENU/SET]

#### ■ **Завершение воспроизведения**

 Нажмите кнопку воспроизведения еще раз или нажмите кнопку движущегося изображения.

 Воспроизведение также можно завершить, нажав кнопку затвора наполовину.

## **[Композиция света]**

 Выберите несколько кадров из файлов серии 4K, записанной в режиме съемки 4K (→25), которые необходимо объединить. Для объединения кадров в одно изображение участки изображения, более яркие, чем предыдущий кадр, будут наложены на предыдущий кадр.

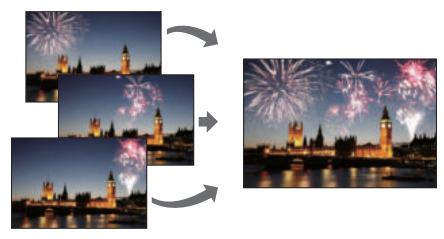

 *1* **Установите меню**

 **→ [Воспроизв.] → [Композиция света]**

- *2* **С помощью выберите файлы серии 4K и нажмите [MENU/SET]**
- *3* **Выберите способ объединения и нажмите [MENU/SET]**

## ■ **При выборе [Объединение композиции]**

 Выберите кадры, которые необходимо объединить. После этого фотокамера накладывает более яркие участки на изображение.

Выберите кадры

• Отображаемые изображения нельзя увеличить, уменьшить или просмотреть, как при просмотре слайдов.

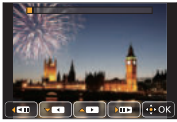

• [ $\leftarrow$  ]] при прикосновении меняется на [ $\leftarrow$ ок]]

#### Воспроизведение

 $(2)$  Нажмите [MENU/SET]

 Выбранные кадры запоминаются, и дисплей переходит к экрану предварительного просмотра.

Выберите пункты с помощью А ▼ и нажмите [MENU/SET] для выполнения следующих операций:

– [След.]: Позволяет выбрать дополнительные кадры для объединения. Переводит к пункту (1).

- [Повт.выбор]: Отменяет выбор предыдущего выбранного кадра и позволяет выбрать другое изображение.
- [Сохр ]: Завершает выбор кадров.
- (3) Повторите пункты (1)–(2), чтобы выбрать больше кадров для объединения
	- Можно выбрать до 40 кадров.
- $(4)$  Нажмите ▼ для выбора опции [Сохр ] и нажмите [MENU/SET]

## ■ **При выборе [Объединение диапаз.]**

 Выберите первый и последний кадры, и будут наложены более яркие участки кадров из этого диапазона.

Выберите кадр первого изображения

 При выборе [Объединение композиции] выбранный способ будет таким же, как и в пункте $(1)$ .

 $(2)$  Нажмите [MENU/SET]

Положение первого изображения будет запомнено.

- Выберите кадр последнего изображения
- (4) Нажмите [MENU/SET]

Положение последнего изображения будет запомнено.

## *4* **Выберите [Да] на экране подтверждения и нажмите [MENU/SET]**

Отобразится объединенное изображение.

• **Изображение будет сохранено в формате JPEG.**

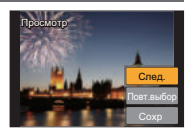

#### Wi-Fi

## **Что Вы можете делать с помощью функции Wi-Fi®**

#### ● **Управление фотокамерой с помощью ее подсоединения к смартфону**

 Вы можете легко настроить прямое подключение к смартфону без ввода пароля.

- Съемка изображений через смартфон (→43)
- Воспроизведение изображений с фотокамеры на смартфоне ( $\rightarrow$ 43)
- Сохранение изображений с фотокамеры на смартфон
- Отправление изображений с фотокамеры на службы социальных сетей
- Добавление информации местоположения к изображениям на фотокамере со смартфона.
- Объединение движущихся изображений, записанных в режиме короткого видео, в соответствии с предпочтениями, установленными на смартфоне
- ● **Отображение фотоснимков на ТВ**
- ● **Беспроводная печать**
- ● **Отправление изображений на аудиовидеооборудование**
- ● **Отправление изображений на ПК**
- ● **Использование веб-служб**
- Далее в данном руководстве термин "смартфон" используется как для смартфонов, так и для планшетов, за исключением случаев особого различия между ними.
- Подробнее см. "Инструкцию по эксплуатации для улучшения характеристик (в формате PDF)".
- Фотокамеру невозможно использовать для подсоединения к общественному соединению беспроводной локальной сети.

## **Управление фотокамерой с помощью ее подсоединения к смартфону**

## **Установка приложения "Panasonic Image App" на смартфон**

"Image App" является приложением, предоставляемым Panasonic.

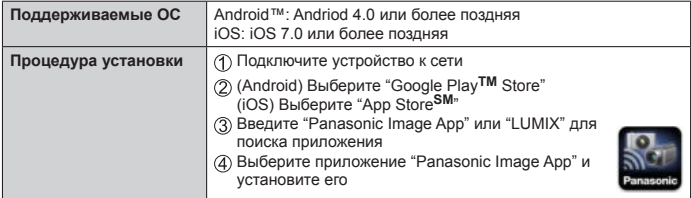

- Используйте самую последнюю версию.
- Поддерживаемые версии ОС указаны на январь 2016 г. Поддерживаемые версии ОС могут изменяться без предварительного уведомления.
- Услуга может быть недоступна для правильного использования в зависимости от типа используемого смартфона.

 Для получения самой последней информации относительно приложения "Image App" см. следующий сайт поддержки.

http://panasonic.jp/support/global/cs/dsc/ (Этот сайт доступен только на английском языке.)

- При скачивании приложения в мобильной сети в зависимости от условий Вашего контракта может взиматься высокая плата за связь с коммутацией пакетов данных.
- Подробную информацию о процедуре работы и т.п. см. в [Справка] в меню "Image App".
- Если подключить фотокамеру и смартфон по сети Wi-Fi и запустить приложение "Image App", на некоторых смартфонах [Справка] может не отображаться в меню приложения "Image App". В этом случае отключите соединение Wi-Fi на фотокамере, подключите фотокамеру к сети мобильных данных, например 3G или LTE, или к Интернету, чтобы в меню приложения "Image App" появился пункт [Справка].
- Некоторые экраны и информация, предоставленные в этом документе, могут различаться в зависимости от поддерживаемой операционной системы и версии "Image App".

## **Подсоединение к смартфону**

 Вы можете легко установить соединение Wi-Fi на этом аппарате без ввода пароля на смартфоне.

 *1* **Выберите меню на фотокамере**

 **→ [Настр.] → [Wi-Fi] → [Функция Wi-Fi] → [Новое подключен.] → [Дистанц. упр. съемкой и просмотр]**

- Отображается информация (SSID), необходимая для прямого подключения смартфона к этому аппарату.
- Вы можете также открыть эту информацию, нажав функциональную кнопку, за которой закреплена функция [Wi-Fi]. (На момент покупки функция [Wi-Fi] закреплена за сенсорным значком [Fn5].)
- *2* **Включите функцию Wi-Fi в меню установки смартфона**
- *3* **Выберите имя сети SSID, отображаемое на экране фотокамеры**

## *4* **Запустите приложение "Image App" на смартфоне**

• После появления экрана подтверждения подключения на фотокамере выберите [Да] и нажмите [MENU/SET]. (Только при первом подключении.)

 **Опция [Пароль Wi-Fi] установлена на [OFF] во время продажи. В состоянии [OFF] третья сторона может подключиться к передаче данных по Wi-Fi и получить доступ к передаваемым данным. Установите [Пароль Wi-Fi] на [ON]. Подробнее см. "Инструкцию по эксплуатации для улучшения характеристик (в формате PDF)".**

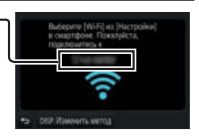

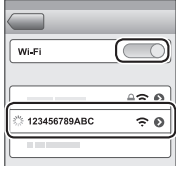

#### ■ **Закрытие соединения**

 (На фотокамере) На экране ожидания записи разорвите соединение посредством меню фотокамеры

 **→ [Настр.] → [Wi-Fi] → [Функция Wi-Fi] → [Да]**

- (На смартфоне) Закройте приложение "Image App"
	- Для получения подробной информации о закрытии приложения см. руководство по эксплуатации устройства.
- ●При записи с [Предв. сер.съемка 4K] с помощью смартфона разрывайте соединение только после переключения в режим записи серии 4K путем нажатия кнопки [Q.MENU/ $\bigtriangleup$ ] на фотокамере.

## **Съемка изображений через смартфон (удаленная запись)**

- *1* **Подключитесь к смартфону (→42)**
- *2* **Управляйте смартфоном**
	- $\circled{1}$  Выберите  $\circled{1}$
	- Снимайте изображения
		- Записанные изображения сохраняются на фотокамере.
		- Некоторые установки недоступны.

## **Воспроизведение изображений с фотокамеры на смартфоне**

 *1* **Подключитесь к смартфону (→42)**

## *2* **Управляйте смартфоном**

- $\circ$  Выберите  $\overline{[} \blacktriangleright \overline{]}$ 
	- При касании изображения оно воспроизводится с увеличенным размером.

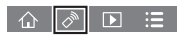

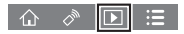

## **Загрузка программного обеспечения**

 Фотоснимки/движущиеся изображения можно копировать с фотокамеры на Ваш компьютер, соединив их друг с другом. Для воспроизведения или редактирования изображений на компьютере загрузите обеспечение веб-сайта поставщика и установите на компьютер.

- ●Для загрузки программного обеспечения компьютер должен быть подключен к Интернету.
- ●В некоторых средах связи для скачивания программного обеспечения может потребоваться некоторое время.

## **PHOTOfunSTUDIO 9.8 PE**

 Вы можете захватывать фотоснимки или движущиеся изображения на ПК или же организовывать захваченные изображения по категориям по дате записи, названию модели цифровой фотокамеры, использовавшейся для записи, и др. Вы можете также исправлять фотоснимки, редактировать движущиеся изображения или записывать на DVD.

- Проверьте указанный веб-сайт для загрузки/установки программного обеспечения. Программное обеспечение доступно для загрузки до конца марта 2021 г. http://panasonic.jp/support/global/cs/soft/download/d\_pfs98pe.html
- • **Рабочая среда**

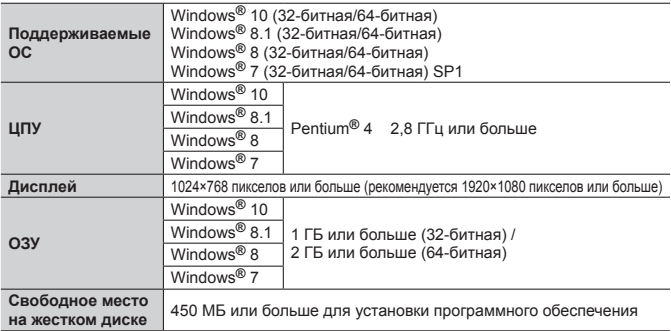

- Для редактирования движущихся изображений 4K потребуется 64-битная версия Windows 10, Windows 8.1, Windows 8 или Windows 7.
- Обратитесь к инструкции по эксплуатации "PHOTOfunSTUDIO" (PDF) для получения дальнейшей информации об операционной среде.

## **SILKYPIX Developer Studio SE**

 Это программное обеспечение обрабатывает и редактирует файлы изображений RAW. Отредактированные изображения можно сохранять в таком формате файла, как например JPEG или TIFF, которые можно отображать на ПК и т.п.

• Проверьте указанный веб-сайт для загрузки/установки программного обеспечения.

http://www.isl.co.jp/SILKYPIX/russian/p/

• Поддерживаемые ОС: Windows**®** 10 / 8.1 / 8 / 7

Mac**®** OS X от версии 10.6 до версии 10.11

• Для получения подробной информации операционной среде и о том, как использовать SILKYPIX Developer Studio SE, обратитесь к разделу "Справка" или на веб-сайт поддержки Ichikawa Soft Laboratory.

## **LoiLoScope 30-дневная полная пробная версия**

Движущиеся изображения можно легко редактировать.

• Проверьте указанный веб-сайт для загрузки/установки программного обеспечения.

http://loilo.tv/product/20

- Поддерживаемые ОС: Windows**®** 10 / 8.1 / 8 / 7
- Для получения более подробной информации об использовании программного обеспечения LoiLoScope и его операционной среде прочитайте руководство по LoiLoScope, доступное для скачивания с вебсайта.

## **Чтение инструкции по эксплуатации (в формате PDF)**

 Более подробные инструкции по эксплуатации приведены в "Инструкции по эксплуатации для улучшения характеристик (в формате PDF)". Эта инструкция доступна для загрузки на веб-сейте.

#### **DMC-TZ80**

http://panasonic.jp/support/dsc/oi/index.html?model=DMC-TZ80&dest=EE

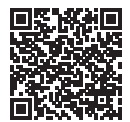

• Щелкните по желаемому языку.

## ■ **Просмотр URL и кодов QR с помощью фотокамеры**

Установите меню

 **→ [Настр.] → [Онлайн-руководство]**

- Используйте для выбора опции [Отображение URL-адреса] или [Отображение QR-кода], и нажмите [MENU/SET]
	- На дисплее фотокамеры будет отображаться URL или код QR.

 ●Для просмотра или печати инструкции по эксплуатации (в формате PDF) потребуется Adobe Reader. Вы можете загрузить и установить версию Adobe Reader, которую можно использовать с Вашей ОС, со следующего вебсайта. (По состоянию на январь 2016 г.)

 **http://www.adobe.com/products/acrobat/readstep2.html**

#### Прочее

## **Список индикаций дисплея/видоискателя**

• Следующие изображения являются примерами случая, когда экран отображения установлен на [ ] (стиль монитора) на мониторе.

#### **При записи**

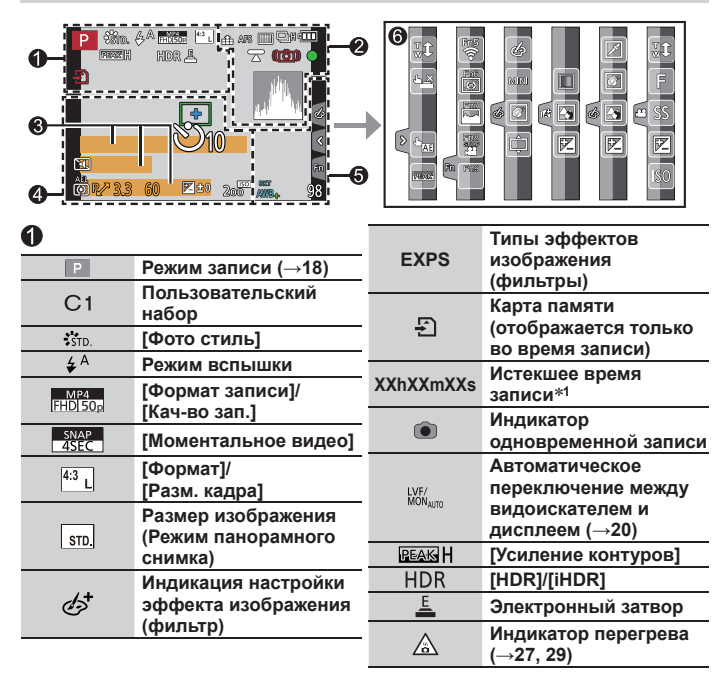

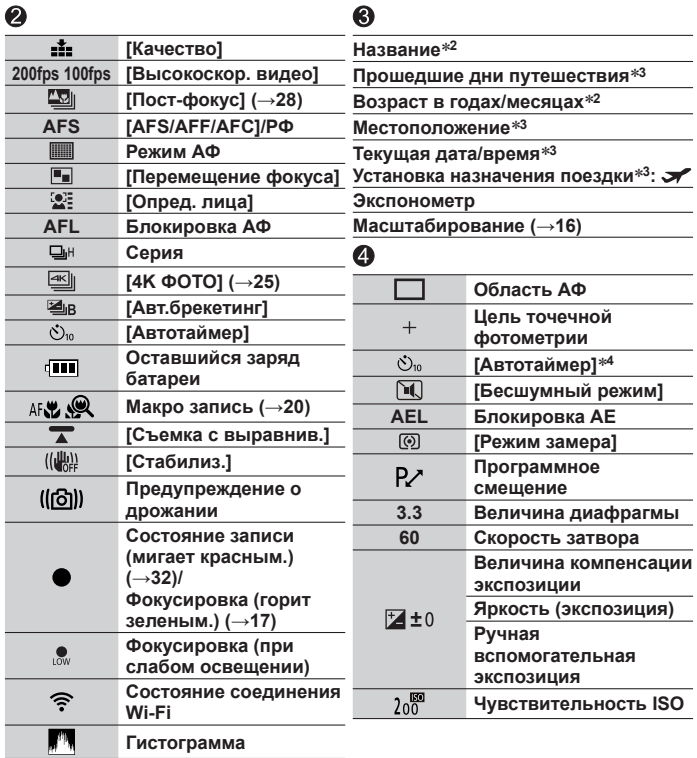

Прочее

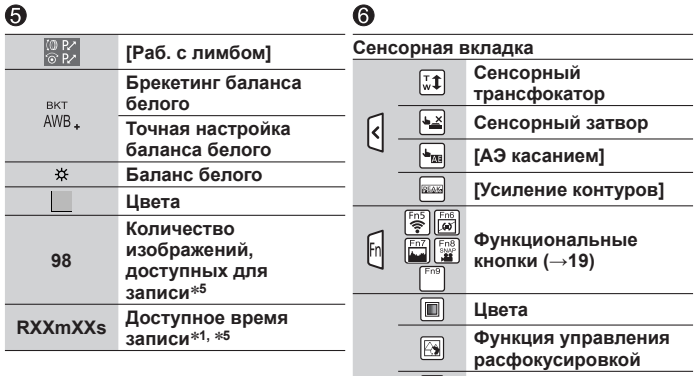

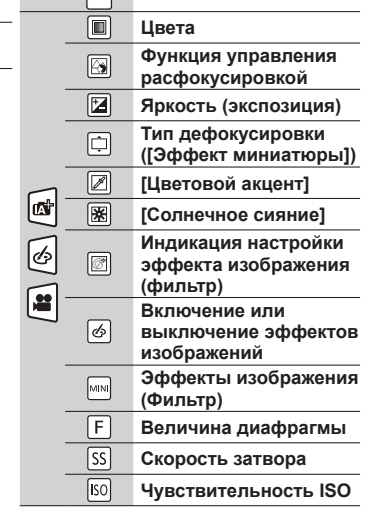

- **<sup>1</sup>** [h], [m] и [s] указывают "часы", "минуты" и "секунды".
- **<sup>2</sup>** Отображается примерно 5 секунд, когда включается фотокамера, если установка [Установ. профиля] включена.
- **<sup>3</sup>** Отображается примерно 5 секунд, когда включается фотокамера, после установки часов и после переключения с режима воспроизведения на режим записи.
- **<sup>4</sup>** Отображается во время обратного отсчета.
- **<sup>5</sup>** Возможно переключать отображение между количеством доступных для записи изображений и доступным временем записи с помощью установки [Отобр. оставш.] в меню [Пользов.].
- Отображаемая информация, такая как гистограммы, степень увеличения и числовые значения, приведена только для справки.

## **Список меню**

• Пункты [Фото стиль], [Настройка фильтров], [Светочувст.], [Режим АФ], [AFS/ AFF/AFC], [Режим замера], [Инт.динамич.], [Инт.разреш.], [Комп. преломл.], [i.Zoom] и [Цифр. увел] меню присутствуют как в меню [Зап.], так и в меню [Видео]. Если установка в одном меню изменяется, установка с таким же именем в другом меню также автоматически изменится.

## $^{\bullet}$  [Зап.]

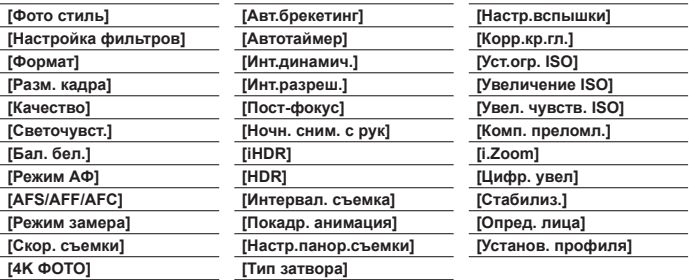

## **[Видео]**

 **[Живое кадриров. 4K]**

 **[Моментальное видео] [Формат записи]**

 **[Кач-во зап.]**

 **[Реж. выдержки]**

 **[Высокоскор. видео]**

 **[Непрер. АФ]**

 **[Съемка с выравнив.]**

 **[Умен. мерцан.]**

 **[Бесшумная работа]**

 **[Подав.шума ветра]**

 **[Зум-микрофон]**

## $f$ С [Пользов.]

 **[Пам. польз уст] [Бесшумный режим] [Блокир. АФ/АЕ] [Удер блок АФ/АЕ] [Затвор АФ] [Спуск полунажатием] [Быстр. АФ] [AФ по глазам] [Всп. ламп. АФ] [Прям.поле фокус.] [Приор. фок./спуска]**

 **[АФ+РФ]**

 **[Всп. РФ] [Отобр. всп. РФ] [Спр по РФ] [Усиление контуров] [Гистограмма] [Контр линии] [Высветить] [Шаблон Зебра] [Монохр. жив. просм.] [Экспонометр] [Раб. с лимбом] [Стиль видоискат]**

 **[Стиль экрана] [Pамка зап.] [Отобр. оставш.] [Авт. просм.] [Настр.кн. Fn] [Перекл. увелич.] [Восст. настр. увелич.] [Настр. кольца/диска] [Сенсор глаза] [Устан.касан.] [Прокрутка кас.] [Рук-во меню]**

## **[Настр.]**

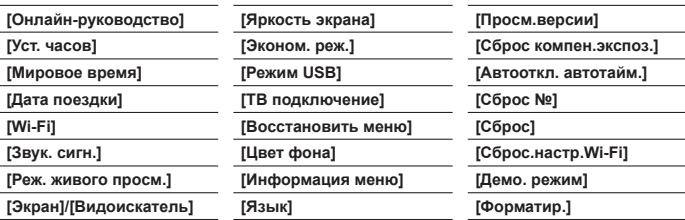

## **[Воспроизв.]**

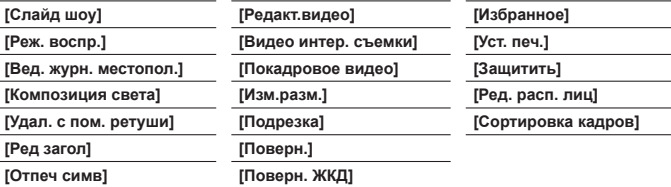

## **Вопросы&Ответы**

#### **Руководство по поиску и устранению неисправностей**

- Выполнение [Сброс] в меню [Настр.] может решить проблему.
- Дальнейшая информация приведена в "Инструкции по эксплуатации для улучшения характеристик (в формате PDF)". Изучите эту инструкцию вместе с информацией, приведенной в этом разделе.

#### **Лампочка зарядки мигает.**

- Зарядка выполняется в месте с очень высокой или низкой температурой.
	- → **Повторно подсоедините соединительный кабель USB (прилагается) и попробуйте выполнить зарядку в месте с окружающей температурой от 10 °C до 30 °C (температурные условия также применяются к самой батарее).**
- Зарядка невозможна при низкой емкости источника питания компьютера.

#### **Этот аппарат выключается автоматически.**

- Активизирована опция [Эконом. реж.].
- Связанная работа функции VIERA Link (HDMI) включена.
	- $\rightarrow$  Если функция VIERA Link (HDMI) не используется, установите опцию [VIERA link] на [OFF].

#### **В некоторых случаях при записи движущихся изображений 4K настройка фокусировки в режиме автофокусировки может быть затруднена.**

• Это может происходить при съемке изображений со снижением скорости автофокусировки с целью более точной настройки фокуса. Это не является неисправностью.

#### **Отображение на дисплее исчезнет на короткое время.**

• Когда отображение на дисплее автоматически переключается между видоискателем и дисплеем (→20), работа сенсора глаз вызывает автоматическое переключение дисплея на видоискатель, если видоискатель подносится к глазу или предмету.

#### **Невозможно подсоединение к беспроводной локальной сети. Радиоволны отсоединяются. Беспроводная точка доступа не отображается.**

#### **Общие рекомендации по использованию соединения Wi-Fi**

- Используйте в пределах дальности связи беспроводной локальной сети.
- Если вблизи этого аппарата работает устройство, например микроволновая печь, беспроводной телефон и т.п., использующее частоту 2,4 ГГц, оно может создавать радиопомехи.
	- → Используйте их на достаточном расстоянии от устройства.
- Когда индикатор батареи мигает красным, соединение с другим устройством может не начаться или же соединение может быть прервано. (Отображается сообщение, например, [Ошибка связи].)
- Когда это устройство находится на металлическом столе или полке, возможны затруднения с установкой соединения, так как на фотокамеру оказывают воздействие радиоволны. Используйте фотокамеру вдали от металлических поверхностей.

#### **О беспроводной точке доступа**

- Проверьте, находится ли подсоединяемая беспроводная точка доступа в рабочем состоянии.
- Фотокамера может не отображать или не подсоединять беспроводную точку доступа в зависимости от условий радиоволн.
	- → Выполните соединение ближе к беспроводной точке доступа.
	- $\rightarrow$  Удалите препятствия между этим аппаратом и беспроводной точкой доступа.
	- → Измените ориентацию этого аппарата.
	- → Измените местоположение или измените угол беспроводной точки доступа.
	- → Выполните [Ввод вручную].
- Может не отображаться, даже если имеются радиоволны, в зависимости от установки беспроводной точки доступа.
- Если имя сети SSID беспроводной точки доступа установлено не на вещание, сеть, возможно, не удастся обнаружить.
	- $\rightarrow$  Введите и установите имя сети SSID. Или же установите имя сети SSID беспроводной точки доступа на вещание.
- Типы соединения и способы установки безопасности отличаются в зависимости от беспроводной точки доступа.
	- → Обратитесь к инструкции по эксплуатации беспроводной точки доступа.
- Если переключаемая 5 ГГц/2,4 ГГц беспроводная точка доступа подсоединена к другому оборудованию, использующему диапазон 5 ГГц, его нельзя использовать одновременно с этой фотокамерой, если оно не совместимо.
	- → Рекомендуется использовать беспроводную точку доступа, которая может одновременно использовать 5 ГГц/2,4 ГГц.

## **Технические характеристики**

 **Цифровая фотокамера:** Информация для Вашей безопасности

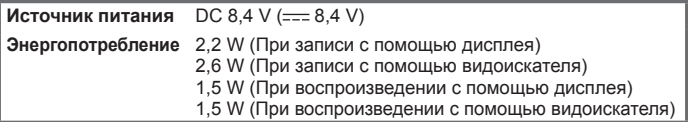

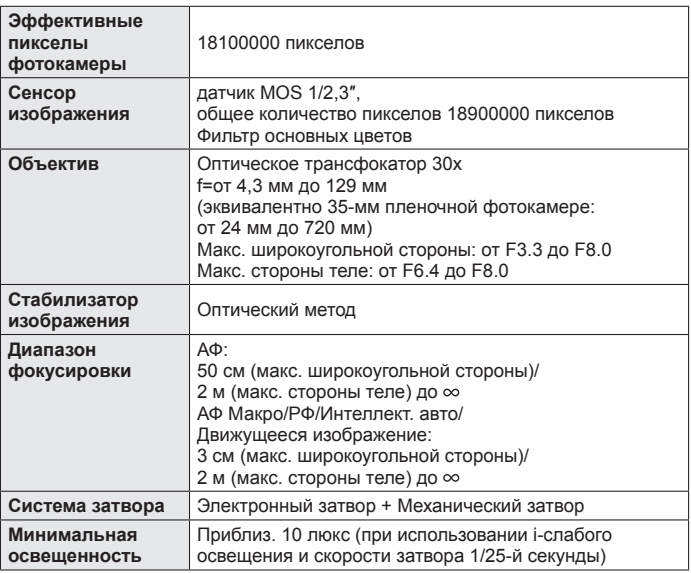

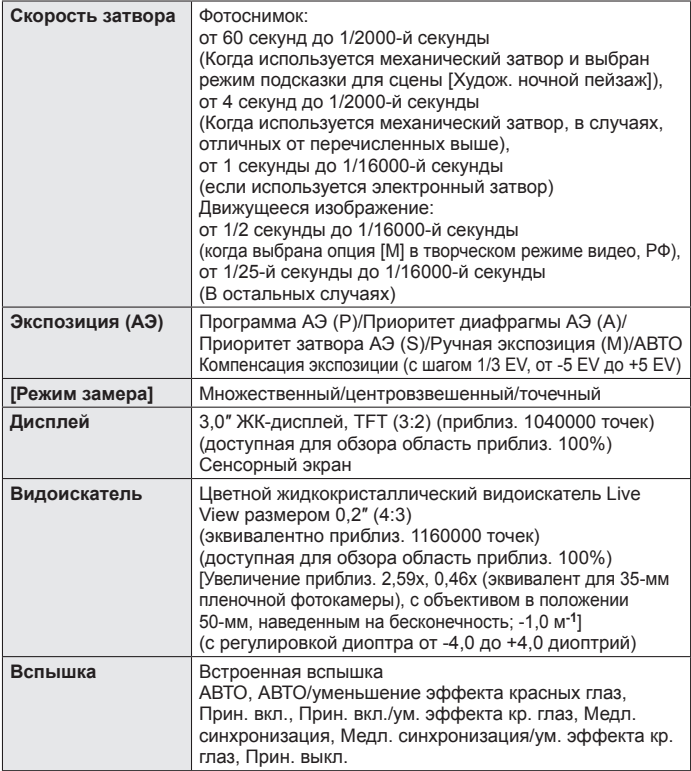

#### Прочее

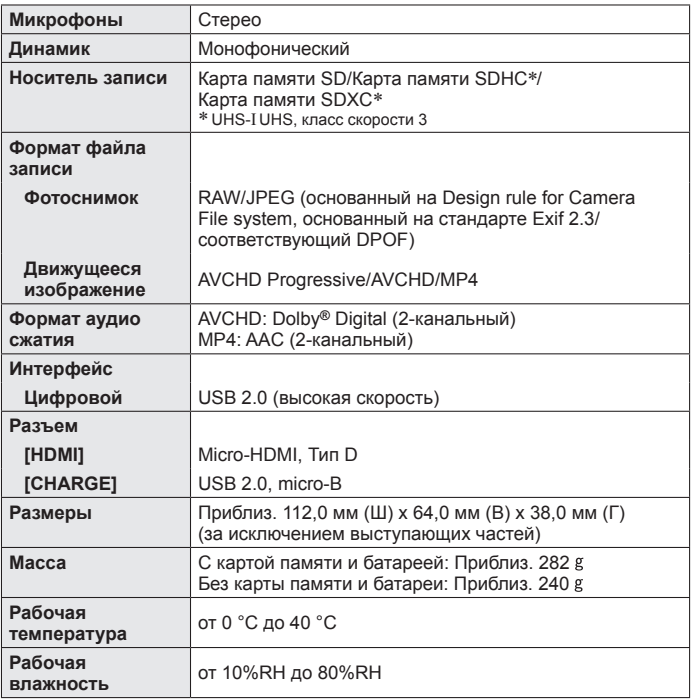

Прочее

#### ■ **Wi-Fi**

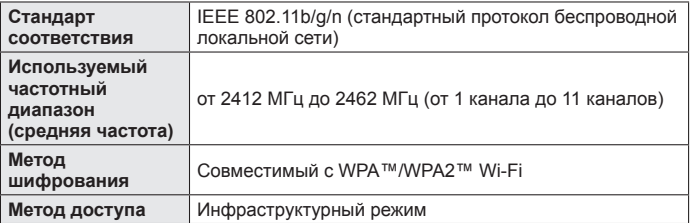

#### ■ **Сетевой адаптер**

 **(Panasonic SAE0012D):** Информация для Вашей безопасности

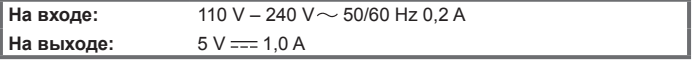

#### ■ **Батарейный блок (литий-ионный)**

 **(Panasonic DMW-BLG10E):** Информация для Вашей безопасности

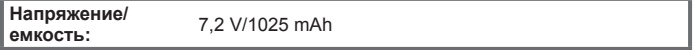

Символы на этом изделии (включая принадлежности) обозначают следующее:

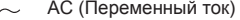

 DC (Постоянный ток)  $=$ 

Оборудование класса II (изделие имеет двойную изоляцию).

Технические характеристики могут быть изменены без уведомления.

o

## **Система принадлежностей цифровой фотокамеры**

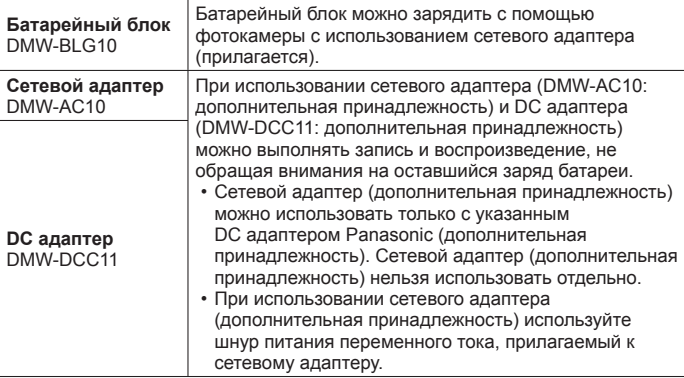

 ●Номера частей приведены по состоянию на январь 2016 г. Они могут быть изменены.

 ●Некоторые дополнительные принадлежности могут быть недоступны в отдельных странах.

- ●Логотип SDXC является товарным знаком SD-3C, LLC.
- ●Термины HDMI и HDMI High-Definition Multimedia Interface и логотип HDMI являются товарными знаками или зарегистрированными товарными знаками HDMI Licensing, LLC в Соединенных Штатах и других странах.
- HDAVI Control™ является торговой маркой компании Panasonic Corporation.
- "AVCHD", "AVCHD Progressive" и логотип "AVCHD Progressive" торговые марки Panasonic Corporation и Sony Corporation.
- ●Произведено по лицензии Dolby Laboratories. Название Dolby и символ с двойной буквой D являются торговыми марками Dolby Laboratories.
- ●Pentium является торговой маркой Intel Corporation в США и/или других странах.
- $\bullet$  Windows является зарегистрированной торговой маркой или торговой маркой Microsoft Corporation в США и/или других странах.
- ●Mac и Mac OS являются торговыми марками Apple Inc., зарегистрированными в США и других странах.
- ●iPad, iPhone, iPod и iPod touch являются торговыми марками Apple Inc., зарегистрированными в США и других странах.
- ●App Store является маркой обслуживания Apple Inc.
- ●Android и Google Play являются торговыми марками или зарегистрированными торговыми марками Google Inc.
- ●Логотип Wi-Fi CERTIFIED™ является знаком сертификации Wi-Fi Alliance**®**.
- Знак идентификации Wi-Fi Protected Setup™ является знаком сертификации Wi-Fi Alliance**®**.
- ●"Wi-Fi**®**" и "Wi-Fi Direct**®**" являются зарегистрированными торговыми марками Wi-Fi Alliance**®**.
- ●"Wi-Fi Protected Setup™", "WPA™" и "WPA2™" являются торговыми марками Wi-Fi Alliance**®**.
- ●DLNA, the DLNA Logo and DLNA CERTIFIED are trademarks, service marks, or certification marks of the Digital Living Network Alliance.
- **QR Code является зарегистрированной торговой маркой DENSO WAVE** INCORPORATED.
- ●В этом изделии используется "DynaFont" разработки DynaComware Corporation. DynaFont является зарегистрированным товарным знаком DynaComware Taiwan Inc.
- ●Другие названия, названия компаний и названия продуктов, упомянутые в настоящей инструкции, являются торговыми марками или зарегистрированными торговыми марками соответствующих компаний.

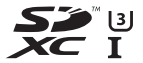

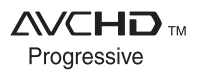

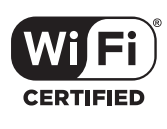

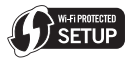

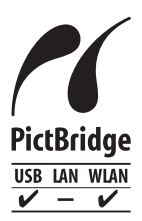

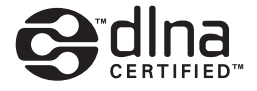

 Информационный центр Panasonic Для звонков из Москвы: +7 (495) 725-05-65 Бесплатный звонок по России: 8-800-200-21-00

Інфармацыйны цэнтр Panasonic

 Для фiксаванай сувязi званок па тэррыторыi Беларусi бясплатны: 8-820-007-1-21-00 Бесплатный звонок со стационарных телефонов из Белоруссии: 8-820-007-1-21-00

Інформаційний центр Panasonic

 Міжнародні дзвінки та дзвінки із Києва: +380-44-490-38-98 Безкоштовні дзвінки зі стаціонарних телефонів у межах України: 0-800-309-880

Centrul Informational Panasonic

 Apelurile efectuate prin telefonia fixă de pe teritoriul Republicii Moldova sunt gratuite Бесплатные звонки со стационарных телефонов в пределах Молдовы: 0-800-61-444 Pentru apeluri internaționale Для международных звонков: +380-44-490-38-98

Panasonic ақпараттық орталығы

 Қазақстан бойынша стационарлы телефондардан ақысыз қоңырау шалу үшін: 8-8000-809-809 Бесплатные звонки со стационарных телефонов по Казахстану 8-8000-809-809 Алматы мен Орта Азиядан қоңырау шалу үшін +7 (7272) 98-09-09 Для звонков из Алматы и Центральной Азии: +7 (7272) 98-09-09

**Panasonic Corporation** 

Web Site: http://www.panasonic.com

© Panasonic Corporation 2016